# **The value in the Total Cost field in the "Job Ledger Entries" dialog box includes both the PST and the GST in the North American version of Microsoft Navision 4.0**

# **CONFIDENTIAL ARTICLE**

(The information in this article is provided to you in accordance with your Confidentiality Agreement)

# **SYMPTOMS**

Consider the following scenario in the North American version of Microsoft Business Solutions - Navision 4.0:

- You create a purchase order. And the set of the set of the set of the set of the set of the set of the set of the set of the set of the set of the set of the set of the set of the set of the set of the set of the set of
- The total amounts of the Canada Provincial sales tax (PST) and the Goods and Services tax (GST) are added to the direct unit cost on the purchase order.

**Note** The value in the Amount Including Tax field reflects the addition of these amounts.

• The value in the Amount Including Tax field is then used to populate the Total Cost field in the **Job Ledger Entries** dialog box.

In this scenario, the value in the Total Cost field includes both the PST and the GST. You expect the tax amount that is marked Expense/Capitalize to include only the PST because the GST part of the tax is recoverable.

### **CAUSE**

This problem occurs because the code that calculates the value in the Total Cost field is incorrect.

**Note** The code uses the values that are in the Purchase Direct Cost field and in the Total Tax Amount field to calculate the value in the Total Cost field. However, the Total Cost field is supposed to include only the part of the tax amount that is marked Expense/Capitalize.

# **RESOLUTION**

#### **Hotfix information**

A supported hotfix is now available from Microsoft, but it is only intended to correct the problem that is described in this article. Only apply it to systems that are experiencing this specific problem. This hotfix may receive additional testing. Therefore, if you are not severely affected by this problem, we recommend that you wait for the next Microsoft Business Solutions - Navision 4.0 service pack that contains this hotfix.

**Note** In special cases, charges that are ordinarily incurred for support calls may be canceled if a Microsoft Support Professional determines that a specific update will resolve your problem. The usual support costs will apply to additional support questions and issues that do not qualify for the specific update in question.

#### **Installation information**

Microsoft provides programming examples for illustration only, without warranty either expressed or implied. This includes, but is not limited to, the implied warranties of merchantability or fitness for a particular purpose. This article assumes that you are familiar with the programming language that is being demonstrated and with the tools that are used to create and to debug procedures. Microsoft support engineers can help explain the functionality of a particular procedure, but they will not modify these examples to provide added functionality or construct procedures to meet your specific requirements.

**Note** Before you install this hotfix, verify that all Microsoft Navision client users are logged off from the system. This includes Microsoft Navision Application Services (NAS) client users. You should be the only client user who is logged on when you implement this hotfix.

To install this hotfix, you must have a valid license for the Solution Developer granule and for the Basic Jobs granule. We recommend that the user account in the **Windows Logins** dialog box or in the **Database Logins** dialog box be assigned the "SUPER" role ID. If the user account cannot be assigned the "SUPER" role ID, you must verify that the user account has the following permissions:

• The Modify permission for the **Codeunit 90 - Purch.-Post** object

You do not have to have rights to the data stores unless you have to perform data repair.

To install this hotfix, change the code in the Purch.-Post (90) codeunit as follows.

#### **Existing code**

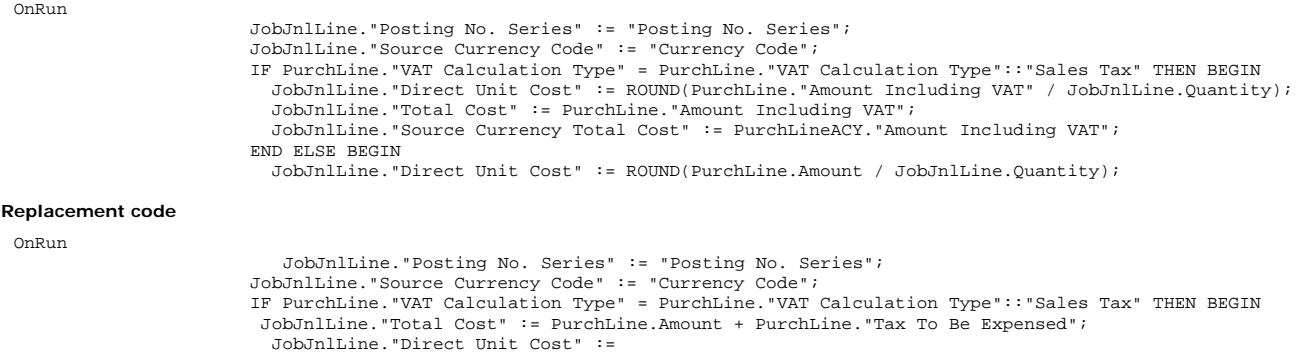

ROUND(JobJnlLine."Total Cost" / JobJnlLine.Quantity,GLSetup."Unit-Amount Rounding Precision");

**Partner Only Article** Article ID : 903078 Last Review : 2006-04-19

 JobJnlLine."Source Currency Total Cost" := PurchLineACY."Amount Including VAT"; END ELSE BEGIN JobJnlLine."Direct Unit Cost" := ROUND(PurchLine.Amount / JobJnlLine.Quantity);

**Note** Always test code fixes in a controlled environment before you apply the fixes to your production computers.

# **Prerequisites**

You must have Microsoft Navision 4.0 installed to apply this hotfix.

## **STATUS**

Microsoft has confirmed that this is a problem in the Microsoft products that are listed in the "Applies to" section. This problem was first corrected in Microsoft Navision 4.0 Service Pack 1.

### **APPLIES TO**

• Microsoft Dynamics NAV 4.0

**Keywords:** kbmbssalestax kbnavision40sp1fix kbmbsjobs kbmbsgeneralledger kbmbsmigrate kbmbspartner kbmsccsearch kbpubtypekc KB903078